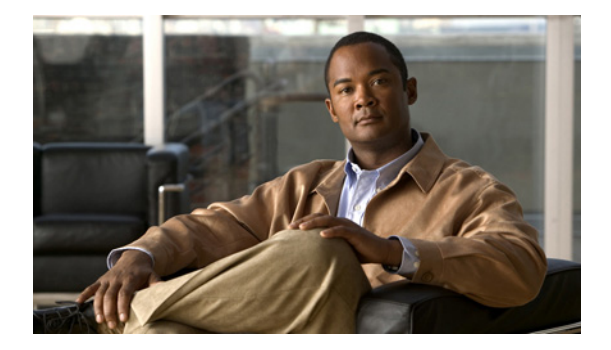

# **H** コマンド

この章では、H で始まる Cisco NX-OS ユニキャスト ルーティング コマンドについて説明します。

# **hardware forwarding dynamic-allocation**

Forwarding Information Base (FIB; 転送情報ベース)内のダイナミック TCAM ブロック割り当てをイ ネーブルまたはディセーブルするには、**hardware forwarding dynamic-allocation** コマンドを使用し ます。

**hardware forwarding dynamic-allocation** {**enable** | *disable*}

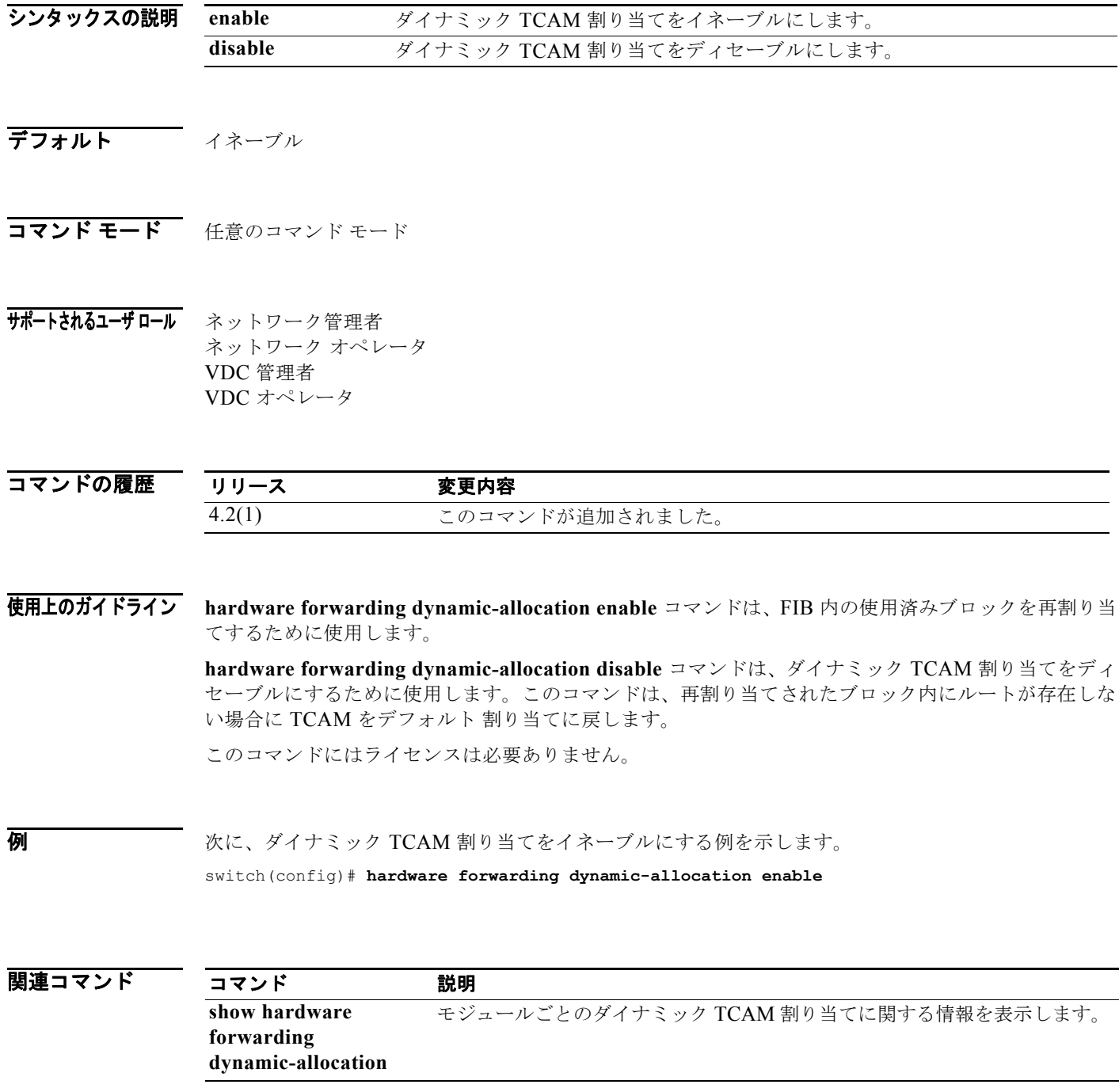

## **hardware ip verify**

IP パケット検証を設定するには、**hardware ip verify** コマンドを使用します。IP パケット検証をディ セーブルにするには、このコマンドの **no** 形式を使用します。

**hardware ip verify** {**checksum** | **fragment** | **protocol** | **tcp tiny-frag** | **version**}

**no hardware ip verify** {**checksum** | **fragment**}

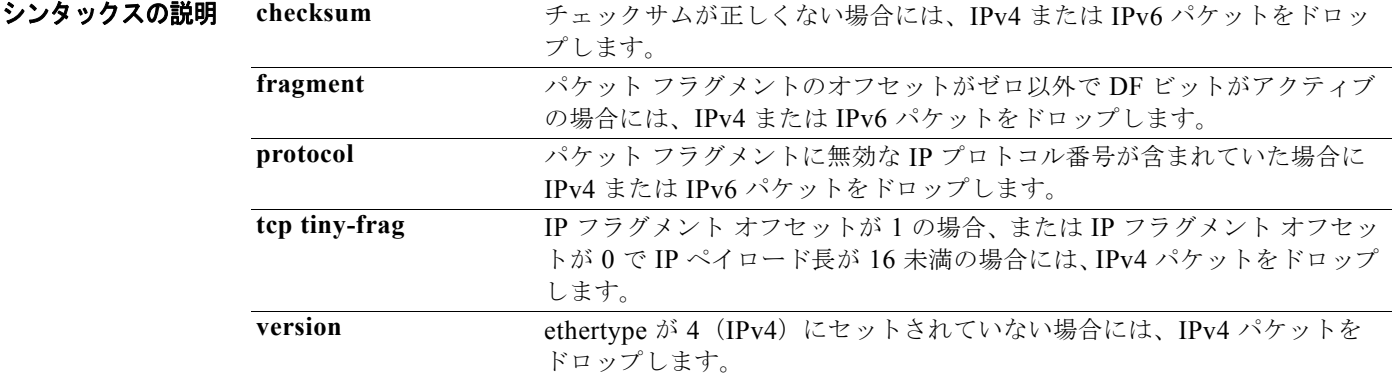

- **デフォルト すべてのアドレステストがイネーブルです。**
- コマンド モード グローバル コンフィギュレーション
- サポートされるユーザロール ネットワーク管理者 VDC 管理者

コマンドの履歴 リリース 変更内容 4.1(3) このコマンドが追加されました。 4.2(2) **protocol** キーワードが追加されました。

使用上のガイドライン **hardware ip verify** コマンドは、チェックサムまたはフラグメントに基づく IPv4 および IPv6 パケット に対するパケット検証テストを設定するために使用します。

このコマンドは、**platform ip verify** コマンドの代用です。

このコマンドにはライセンスは必要ありません。

**例 わきの あい あい スラグメントされた IPv4 または IPv6** パケットをドロップする例を示します。 switch(config)# **hardware ip verify fragment** 

### 関連コマンド

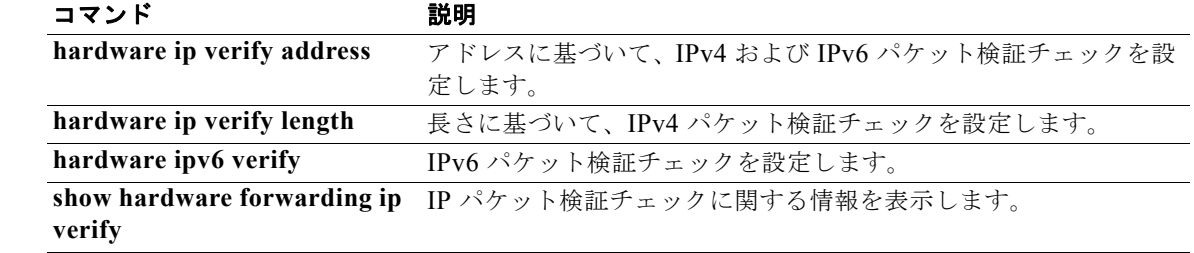

## **hardware ip verify address**

IP アドレスに対するパケット検証テストをイネーブルにするには、**hardware ip verify address** コマンド を使用します。パケット検証テストをディセーブルにするには、このコマンドの **no** 形式を使用します。

**hardware ip verify address** {**destination zero** | **identical** | **reserved** | **source {broadcast** | **multicast**}}

**no hardware ip verify address** {**destination zero** | **identical** | **reserved** | **source {broadcast**  | **multicast**}}

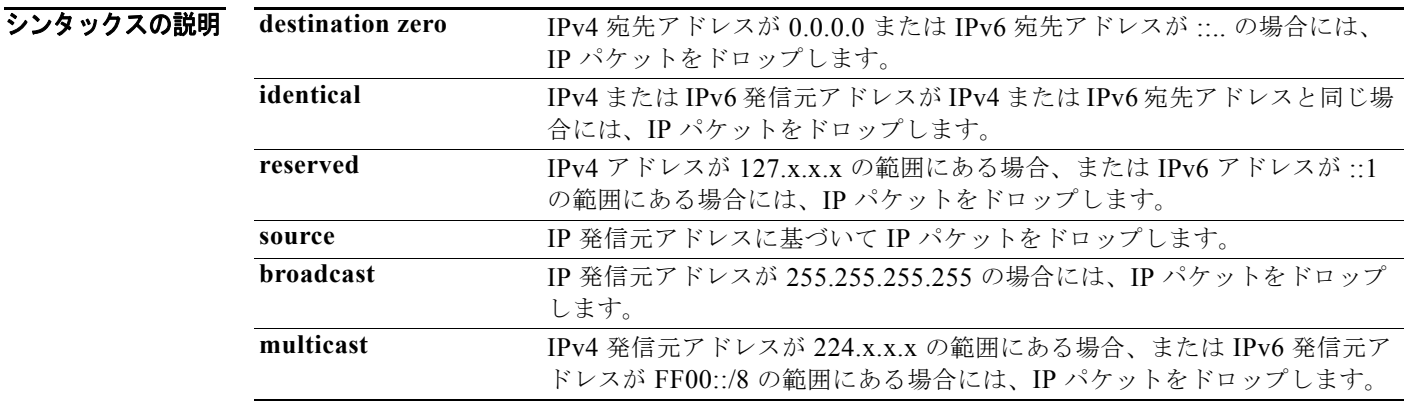

- デフォルト すべてのアドレス テストがイネーブルです。
- コマンド モード グローバル コンフィギュレーション
- サポートされるユーザロール ネットワーク管理者 VDC 管理者

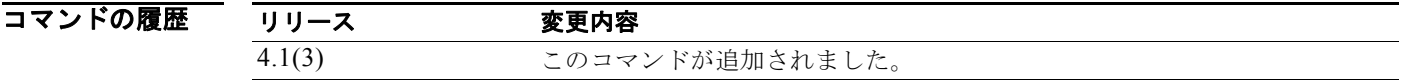

- 使用上のガイドライン **hardware ip verify address** コマンドは、アドレスに基づく IPv4 および IPv6 パケットに対するパケッ ト検証テストを設定するために使用します。 このコマンドは、**platform ip verify address** コマンドの代用です。 このコマンドにはライセンスは必要ありません。
- **例 オンライン あい** 次に、IPv4 ブロードキャスト パケットをドロップする例を示します。

switch(config)# **hardware ip verify address source broadcast**

### 関連コマンド

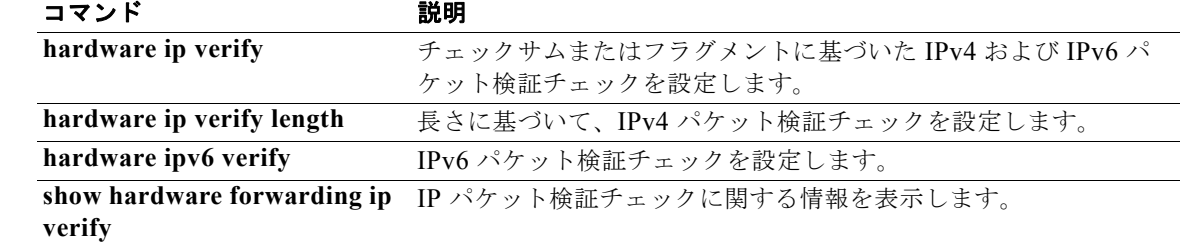

## **hardware ip verify length**

パケット長に基づく IPv4 パケット検証テストを設定するには、**hardware ip verify length** コマンドを 使用します。テストをディセーブルにするには、このコマンドの **no** 形式を使用します。

**hardware ip verify length** {**consistent** | **maximum** {**max-frag** | **max-tcp** | **udp**} | **minimum**}

**no hardware ip verify length** {**consistent** | **maximum** {**max-frag** | **max-tcp** | **udp**} | **minimum**}

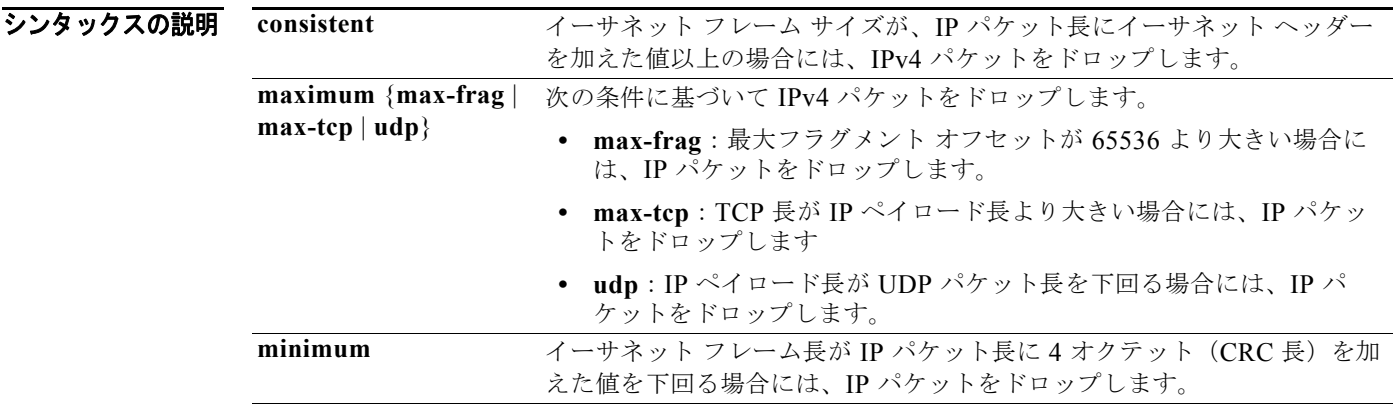

- デフォルト すべてのアドレス テストがイネーブルです。
- コマンド モード グローバル コンフィギュレーション
- サポートされるユーザ ロール ネットワーク管理者 VDC 管理者

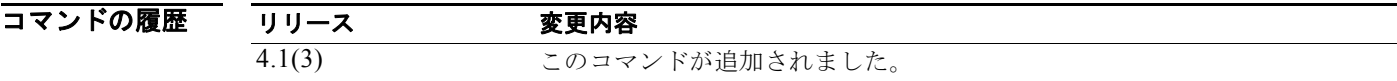

- 使用上のガイドライン **hardware ip verify length** コマンドは、パケット長に基づく IPv4 および IPv6 パケットに対するパ ケット検証テストを設定するために使用します。 このコマンドは、**platform ip verify length** コマンドの代用です。 このコマンドにはライセンスは必要ありません。
- **例 カンファーマーク 次に、最小長の IPv4 パケットをドロップする例を示します。** switch(config)# **hardware ip verify length minimum**

### 関連コマンド

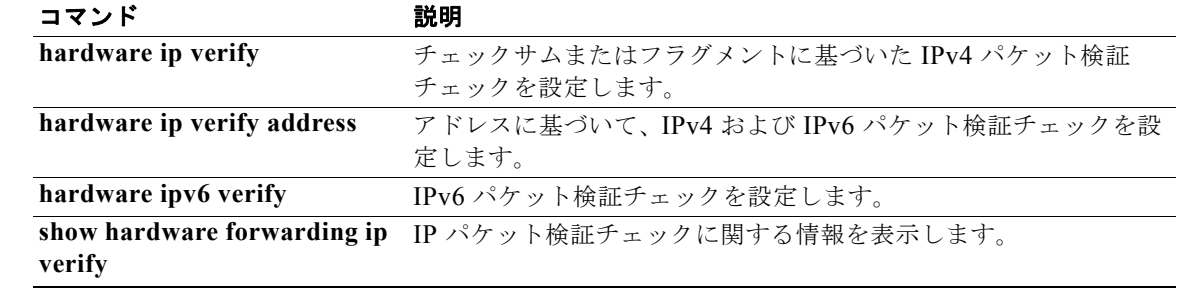

## **hardware ipv6 verify**

IPv6 パケット検証テストを設定するには、**hardware ipv6 verify** コマンドを使用します。テストを ディセーブルにするには、このコマンドの **no** 形式を使用します。

**hardware ipv6 verify** {**length** {**consistent** | **maximum** {**max-frag** | **max-tcp** | **udp**} | **tcp tiny-frag** | **version**}

**no hardware ip verify** {**checksum** | **fragment**}

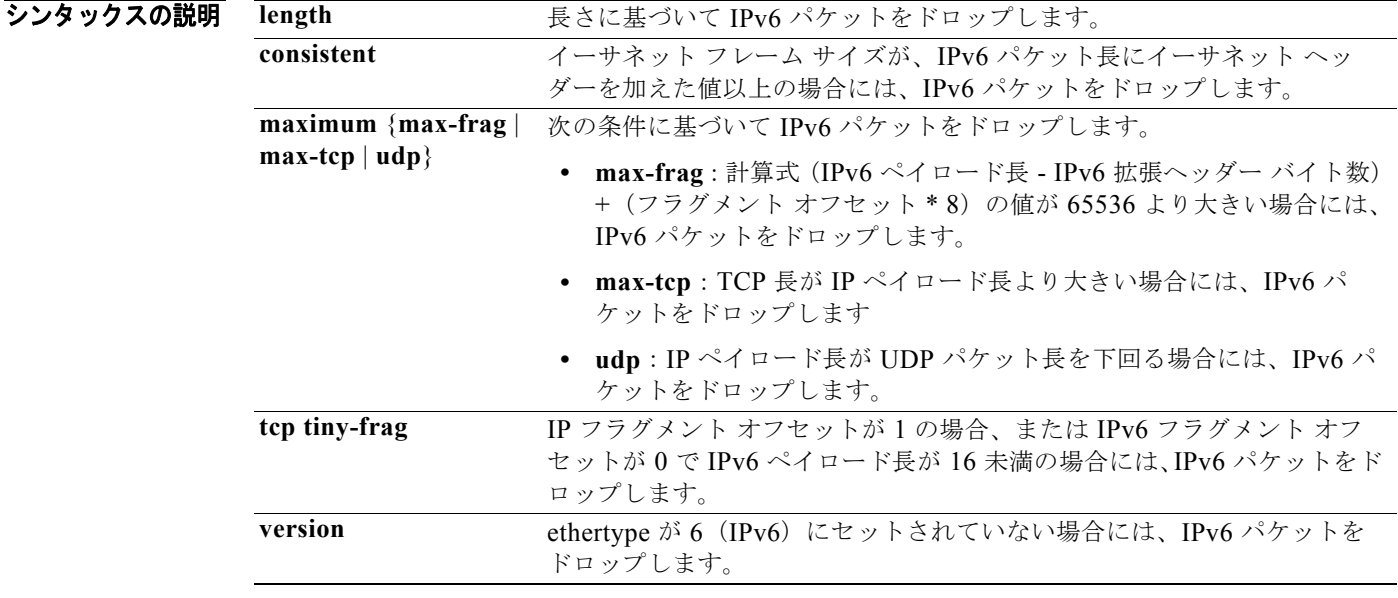

- **デフォルト すべてのアドレステストがイネーブルです。**
- コマンド モード ブローバル コンフィギュレーション
- サポートされるユーザロール ネットワーク管理者 VDC 管理者

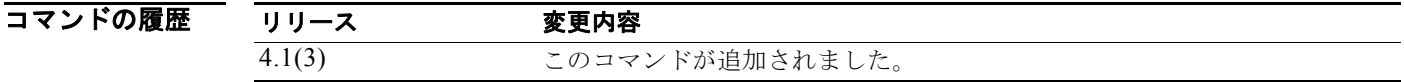

使用上のガイドライン **hardware ipv6 verify** コマンドは、IPv6 パケットに対するパケット検証テストを設定するために使用 します。

このコマンドは、**platform ipv6 verify** コマンドの代用です。

このコマンドにはライセンスは必要ありません。

**例 オンファーマーク 次に、すべての IPv4 パケットをドロップする例を示します。** 

switch(config)# **hardware ipv6 verify version** 

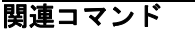

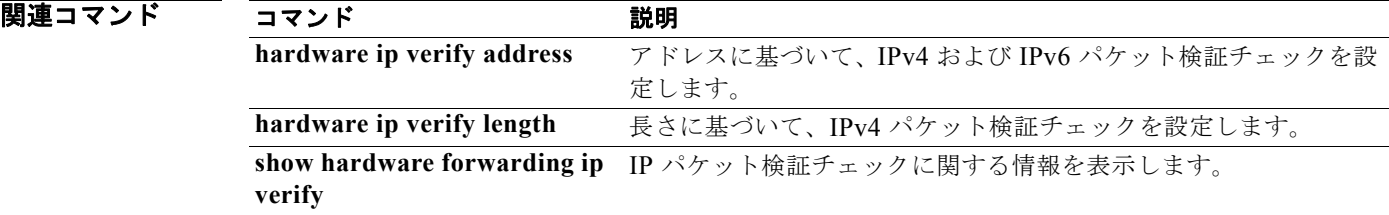

# **hello-interval (OSPF virtual link)**

Cisco NX-OS が Open Shortest Path First (OSPF) 仮想リンク上で送信する hello パケット間のイン ターバルを指定するには、**hello-interval** コマンドを使用します。デフォルトに戻すには、このコマン ドの **no** 形式を使用します。

**hello-interval** *seconds*

#### **no hello-interval**

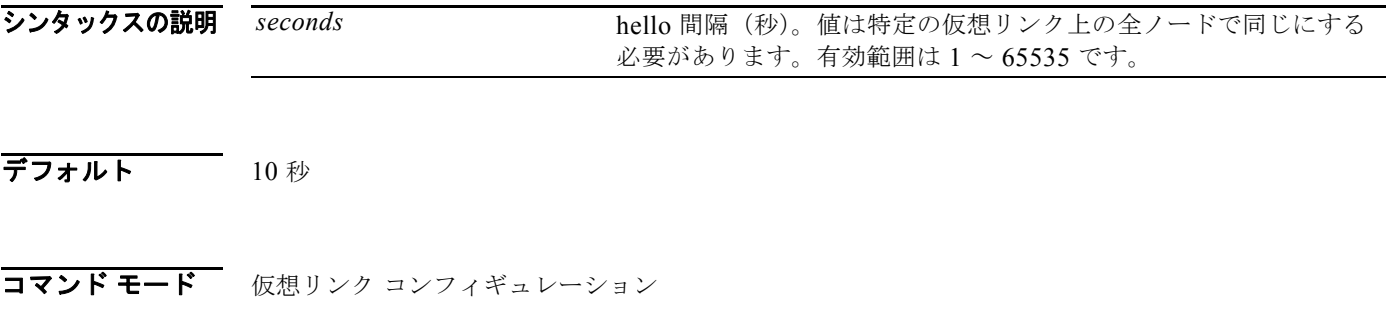

#### サポートされるユーザロール ネットワーク管理者 VDC 管理者

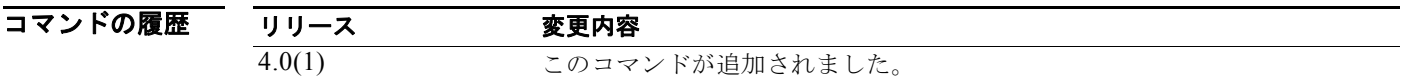

使用上のガイドライン 仮想リンク コンフィギュレーション モードで **hello-interval** コマンドを使用し、仮想リンクの OSPF に hello 間隔を設定します。hello 間隔を短くすると、トポロジの変更が速く検出されますが、ルー ティング トラフィックが多くなります。hello 間隔は、仮想リンク上のすべてのデバイスで同じである 必要があります。

このコマンドには、Enterprise Services ライセンスが必要です。

**例 みんじょう あいきょう あい** の間隔を 15 秒に設定する例を示します。

switch(config)# **router ospf 202** switch(config-router)# **ip ospf area 99 virtual-link 192.0.2.4** switch(config-router-vlink)# **hello-interval 15**

関連コマンド コマンド 説明 **dead-interval (仮想リ** ンク) ローカル デバイスが hello パケットを受信しない場合に、ネイバーがダウ ンしていることを宣言する時間を設定します。

## **hello-interval (OSPFv3 virtual link)**

Cisco NX-OS が Open Shortest Path First version 3(OSPFv3)仮想リンク上で送信する hello パケット 間のインターバルを指定するには、**hello-interval** コマンドを使用します。デフォルトに戻すには、こ のコマンドの **no** 形式を使用します。

#### **hello-interval** *seconds*

#### **no hello-interval**

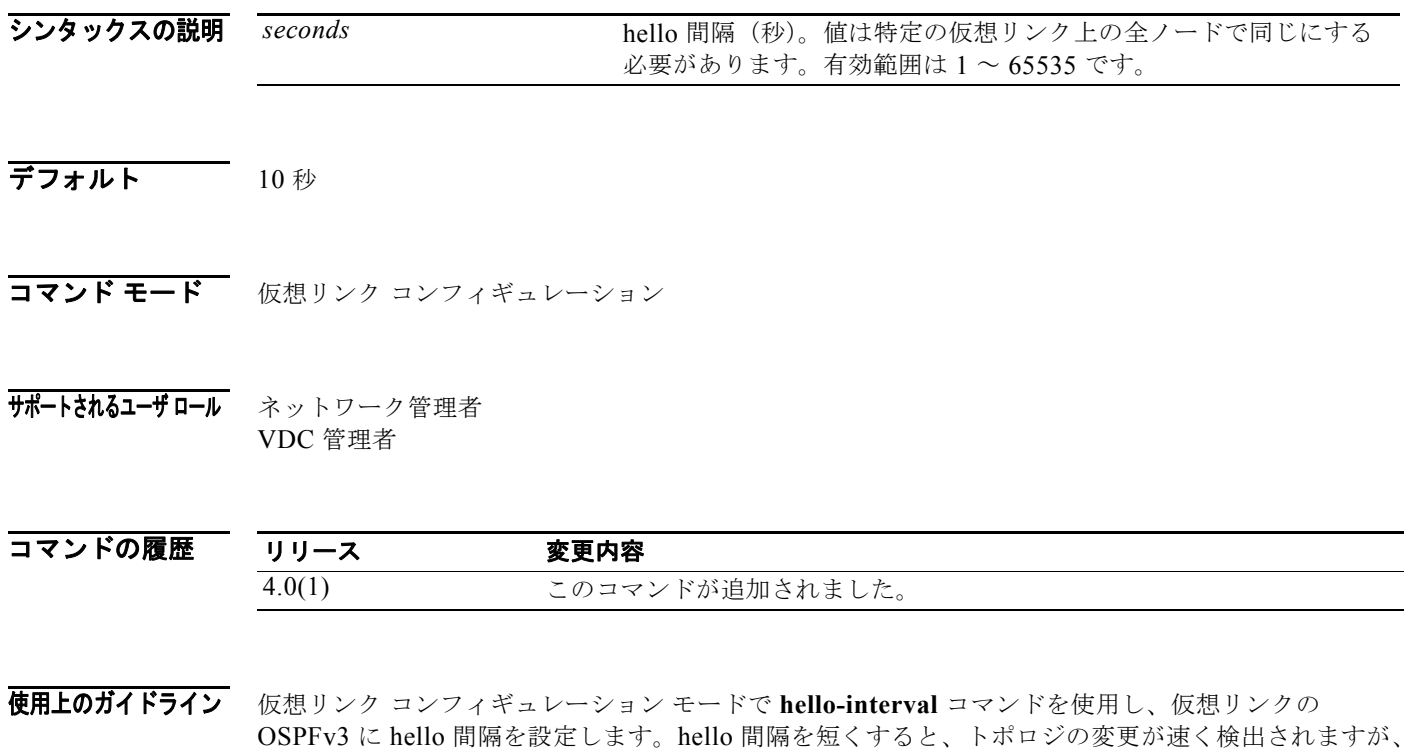

ルーティング トラフィックが多くなります。hello 間隔は、仮想リンク上のすべてのデバイスで同じで ある必要があります。

このコマンドには、Enterprise Services ライセンスが必要です。

**例 みんじょう あいの の**の間隔を 15 秒に設定する例を示します。

switch(config)# **router ospfv3 202** switch(config-router)# **ipv6 ospfv3 area 99 virtual-link 192.0.2.4** switch(config-router-vlink)# **hello-interval 15**

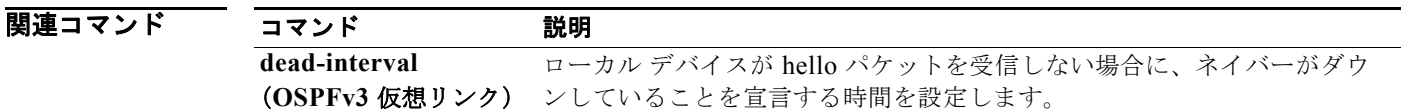

### **hostname dynamic**

Intermediate System-to-Intermediate System(IS-IS)のダイナミック ホスト名の交換をイネーブルに するには、**hostname dynamic** コンフィギュレーション モード コマンドを使用します。IS-IS のダイナ ミック ホスト名の交換をディセーブルにするには、このコマンドの **no** 形式を使用します。

#### **hostname** *name*

#### **no hostname** *name*

- シンタックスの説明 このコマンドには、引数またはキーワードはありません。
- コマンドのデフォルト デフォルトでは、ダイナミック ホスト名はディセーブルです。
- コマンド モード ルータ コンフィギュレーション VRF コンフィギュレーション
- サポートされるユーザロール ネットワーク管理者 VDC 管理者

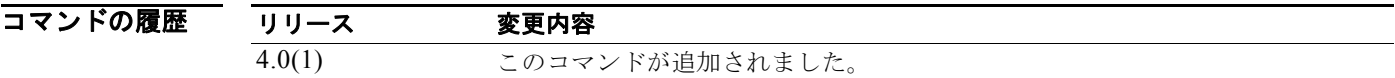

使用上のガイドライン **hostname dynamic** コマンドを使用すると、IS-IS ルータは、ホスト名を IS-IS ネットワーク上のシス テム ID マッピング情報にフラッディングできるようになります。

このコマンドには、Enterprise Services ライセンスが必要です。

例 次に、IS-IS のダイナミック ホスト名の交換をイネーブルにする例を示します。

switch(config-router)# **hostname dynamic** switch(config-router)#

次に、IS-IS のダイナミック ホスト名の交換をディセーブルにする例を示します。

switch(config-router)# **no hostname dynamic** switch(config-router)#

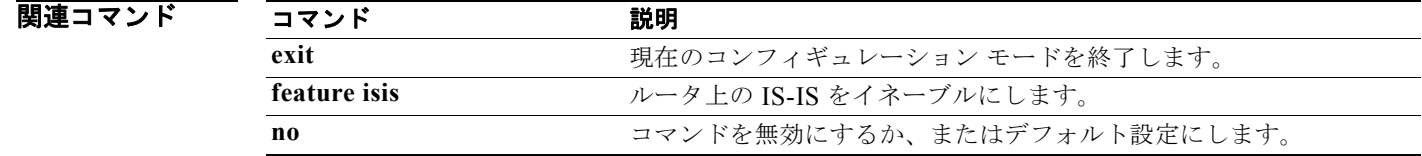

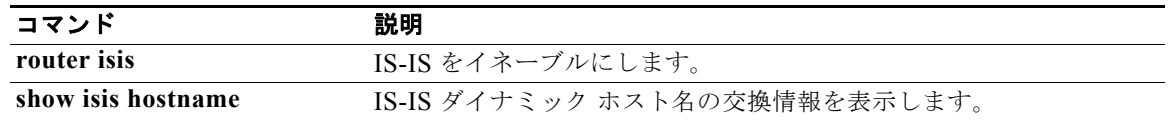

## **hsrp**

Hot Standby Router Protocol (HSRP; ホットスタンバイ ルータ プロトコル) コンフィギュレーション モードを開始して HSRP グループを作成するには、**hsrp** コマンドを使用します。HSRP をディセーブ ルにするには、このコマンドの **no** 形式を使用します。

**hsrp** *group-number* [**ipv4** | **ipv6**]

**no hsrp** *group-number* [**ipv4** | **ipv6**]

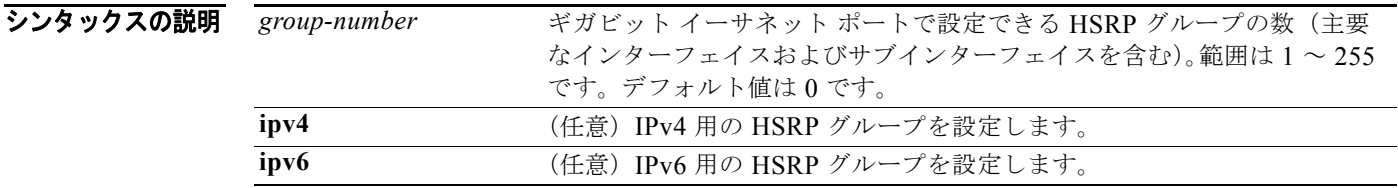

デフォルト 無効 **ipv6** キーワードが指定されていない場合に、IPv4 HSRP グループを作成します。

コマンド モード インターフェイス コンフィギュレーション

サポートされるユーザロール ネットワーク管理者 VDC 管理者

コマンドの履歴 リリース 変更内容 4.0(1) このコマンドが追加されました。 4.1(2) IPv4 キーワードが追加されました。 5.0(2) IPv6 キーワードが追加されました。

使用上のガイドライン HSRP オプションを設定するか HSRP グループを作成する前に、HSRP をグローバルにイネーブルに する必要があります。

このコマンドにはライセンスは必要ありません。

**例 わき あい 次に、HSRP** グループを作成してアクティベートする例を示します。

switch# **configure t** switch(config)# **interface ethernet 0** switch(config-if)# **ip address 172.16.6.5 255.255.255.0** switch(config-if)# **hsrp 1** switch(config-if-hsrp)#

### 関連コマン

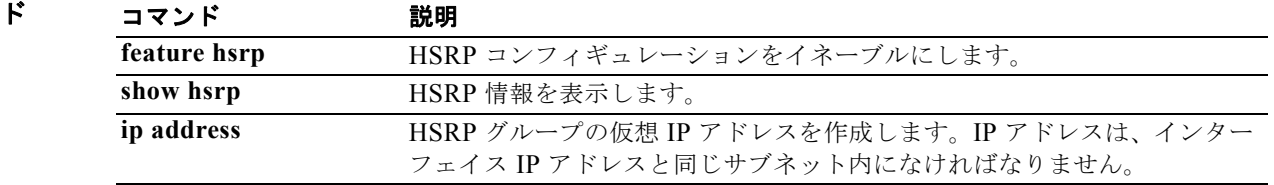

# **hsrp timers extended-hold**

HSRP 用の拡張ホールド タイマーをイネーブルにするには、**hsrp timers extended-hold** コマンドを使 用します。デフォルトに戻すには、このコマンドの **no** 形式を使用します。

**hsrp timers extended-hold** [*timer*]

**no hsrp timers extended-hold** 

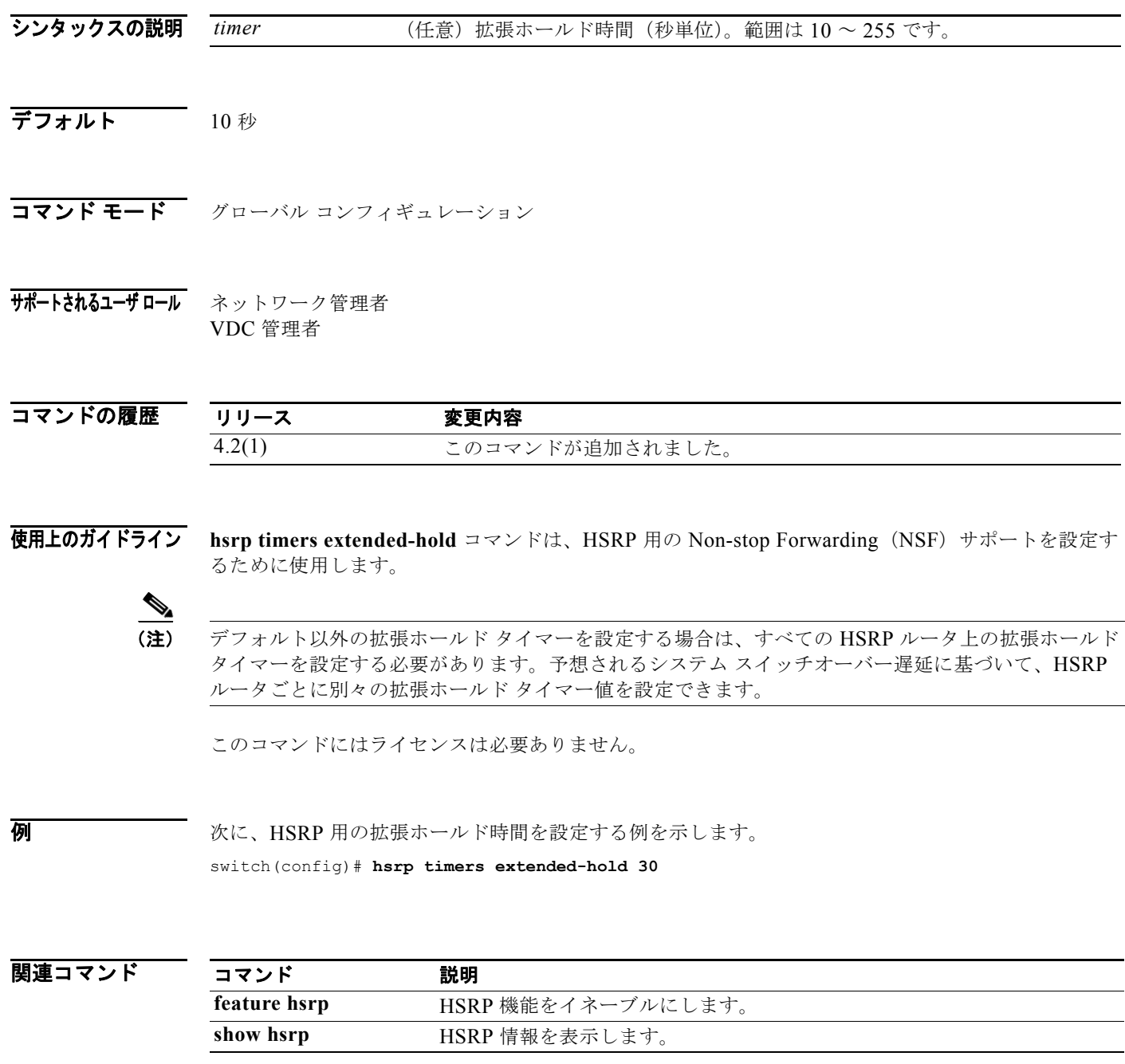

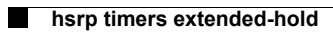